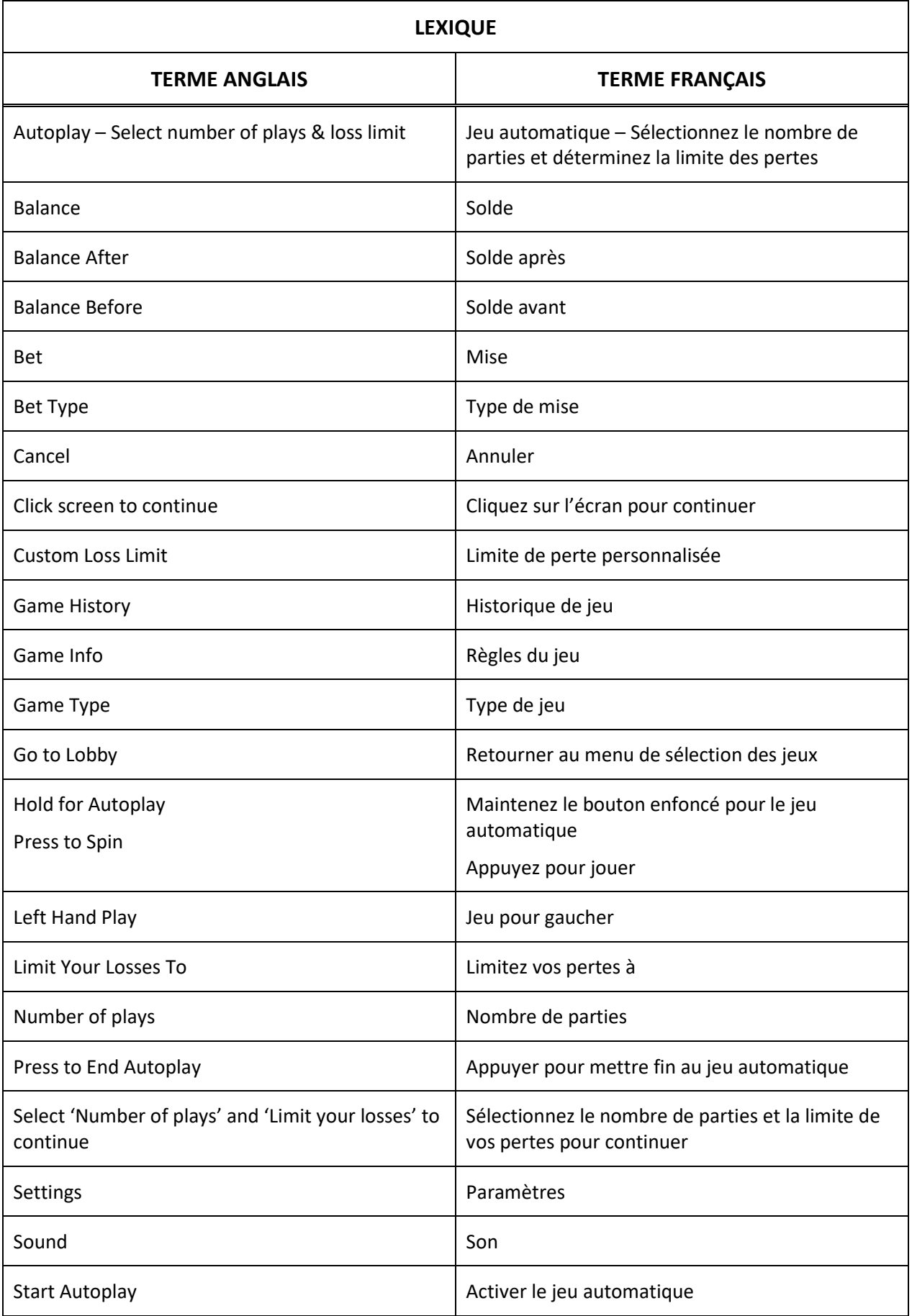

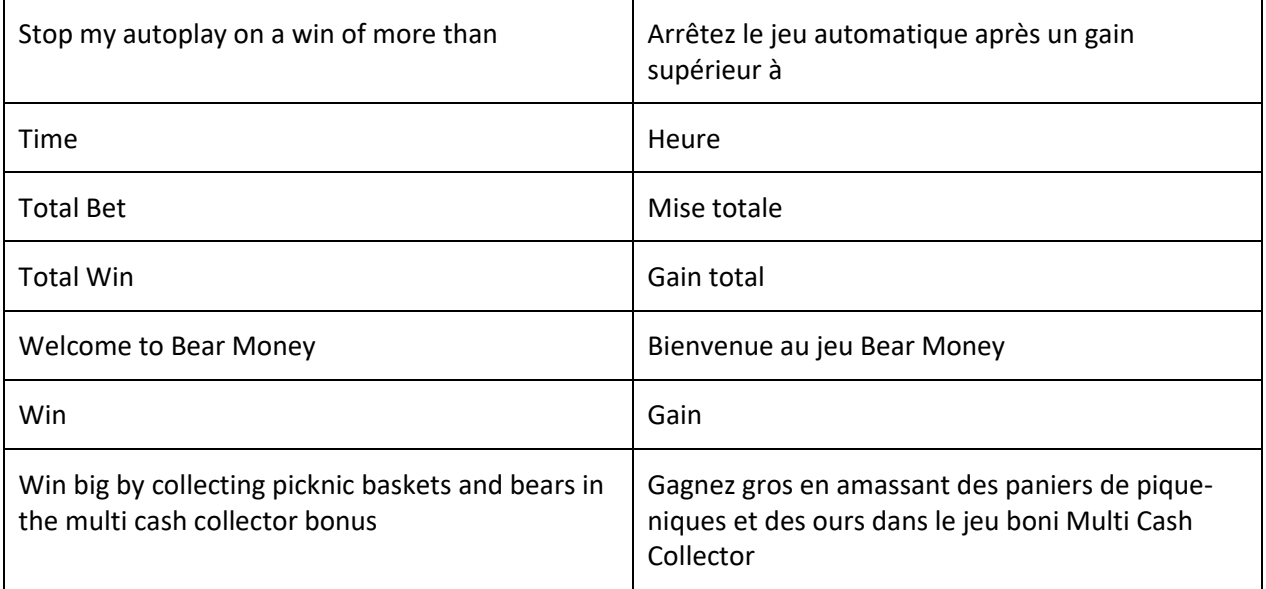

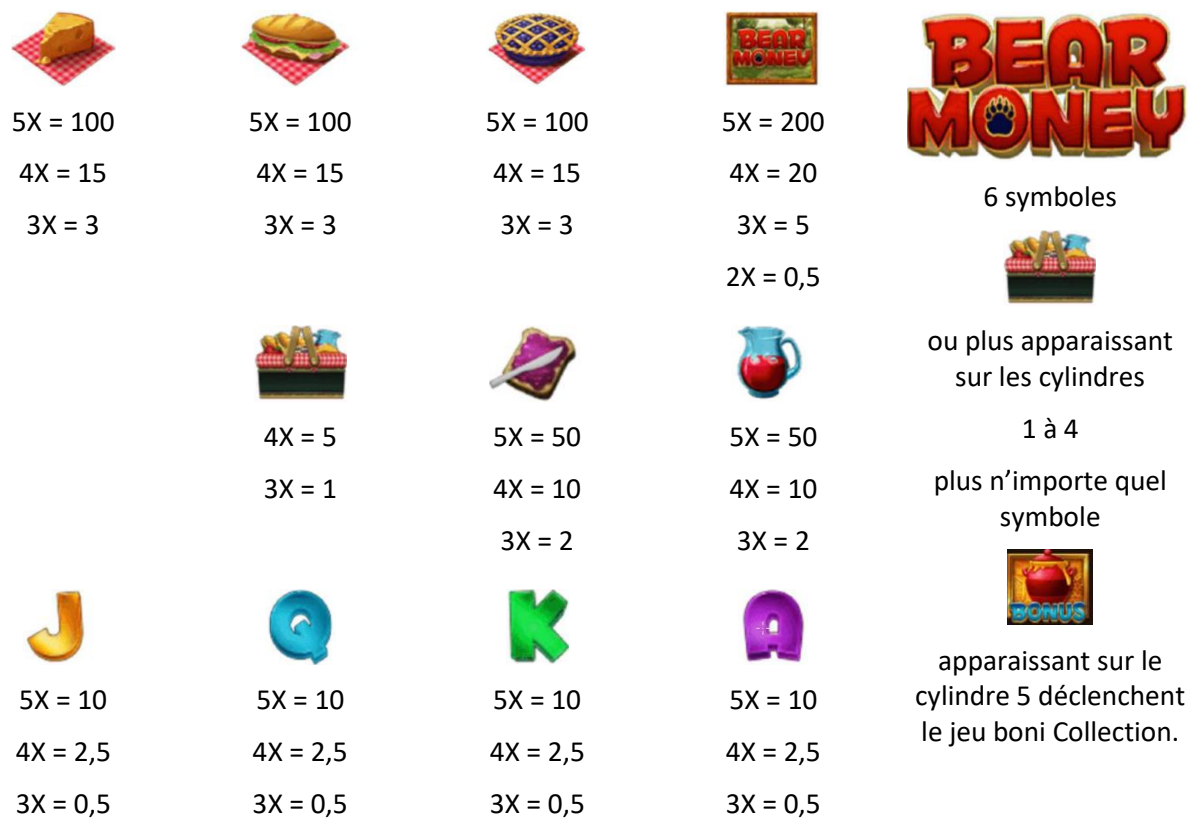

Obtenez 2, 3, 4 ou 5 symboles identiques sur des cylindres adjacents, en commençant par le cylindre à l'extrême gauche, pour gagner un lot.

### LIGNES DE PAIEMENT

Toutes les parties se jouent sur 10 lignes de paiement.

Les gains sur lignes peuvent se produire sur une ou plusieurs lignes de paiement, voire sur toutes les lignes de paiement.

Seul le lot le plus élevé de chaque combinaison gagnante est accordé.

Tous les gains sont payés pour des combinaisons gagnantes apparaissant de gauche à droite sur des cylindres adjacents, en commençant par le cylindre à l'extrême gauche, à l'exception des lots bonis.

Les lots sont payés conformément à la table de paiement disponible à l'interface de jeu.

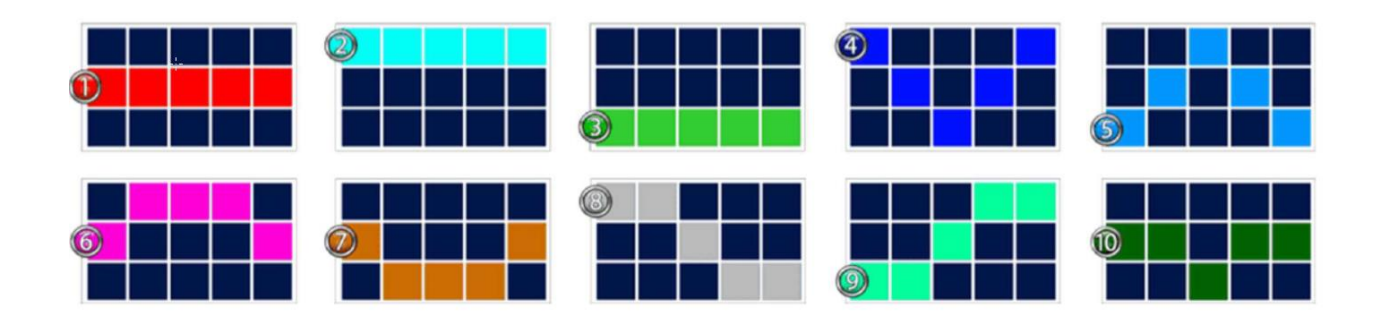

### JEU BONI MULTI CASH COLLECTOR

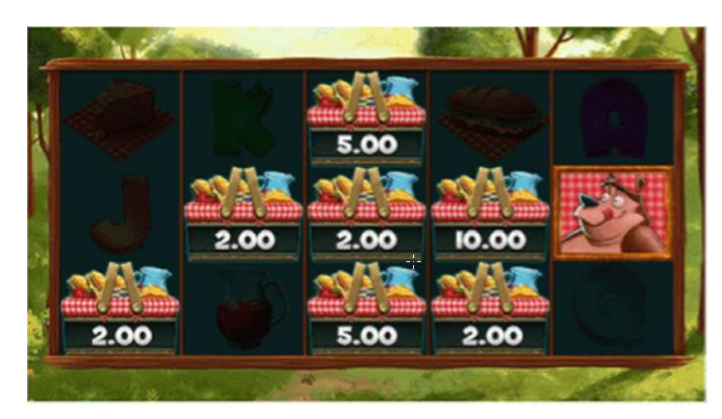

Une fois les relances terminées, tous les gains sur ligne sont payés, et les valeurs affichées sur les symboles

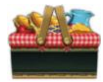

apparaissant en vue de chaque symbole

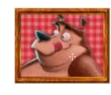

sont accordés.

Toutes les positions qui ne contiennent pas de symbole

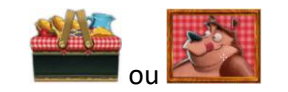

sont relancées jusqu'à 5 fois.

## JEU SPIN CHANCE

Le jeu Spin Chance est déclenché automatiquement si le nombre de crédits est inférieur au nombre de crédits actuellement requis pour jouer une partie, mais qu'il est supérieur à zéro.

Le jeu Spin Chance vous permet de mettre en jeu vos crédits restants afin de gagner une partie supplémentaire avec la mise actuelle.

Pour jouer au jeu Spin Chance, appuyez sur le bouton « PLAY » pour que le pointeur commence à se déplacer sur le compteur. Vous pouvez également appuyez sur « NO THANKS » pour quitter le jeu Spin Chance et conserver vos crédits restants.

Si le pointeur s'immobilise dans la partie verte du compteur, une partie est accordée et est jouée automatiquement avec la mise actuelle.

Si le pointeur s'immobilise dans la partie rouge du compteur, vous perdez vos crédits restants et retournez au jeu principal.

Les parties rouge et verte sont proportionnelles au rapport entre le nombre de crédits restants et la mise actuelle.

La probabilité que vous gagniez une partie est déterminée par ce rapport.

### BOUTONS DU JEU PRINCIPAL

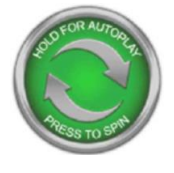

JOUER

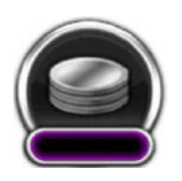

MISE

Appuyez sur ce bouton pour commencer une partie avec la mise actuelle.

Maintenez ce bouton enfoncé pour ouvrir la fenêtre du jeu automatique.

Appuyez une fois sur ce bouton pour ouvrir la fenêtre de configuration de la mise, dans laquelle vous pouvez modifier votre mise.

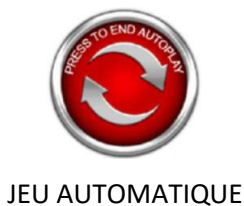

Dans l'écran du jeu automatique, sélectionnez le nombre de parties à jouer automatiquement et déterminez les limites de perte. Le décompte de parties automatiques s'effectue automatiquement.

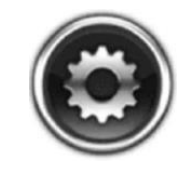

PARAMÈTRES

Appuyez sur ce bouton pour accéder aux paramètres et aux règles du jeu.

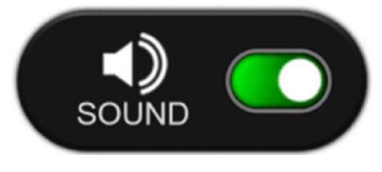

HISTORIQUE DE JEU Appuyez sur ce bouton pour afficher votre historique de jeu.

SON

Appuyez sur ce bouton pour activer ou désactiver le son.

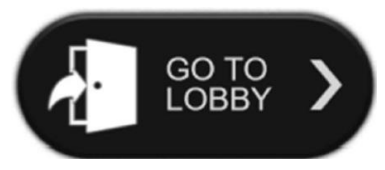

RETOURNER AU MENU DE SÉLECTION DES JEUX

Appuyez sur ce bouton pour quitter le jeu et retourner au menu de sélection des jeux.

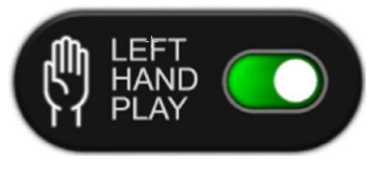

JEU POUR GAUCHER

Appuyez sur ce bouton pour afficher les boutons de l'autre côté du jeu.

# BARRE D'ESPACEMENT

Appuyez sur la barre d'espacement du clavier plutôt que sur le bouton principal du jeu.

#### RENSEIGNEMENTS GÉNÉRAUX

#### REPRISE DU JEU

Si une interruption ou un arrêt du jeu inattendu se produit, le jeu reprendra à la dernière étape enregistrée.

## INFORMATION SUR LES PAIEMENTS

La probabilité d'obtenir un résultat particulier est toujours constante.

Le taux de retour théorique à long terme est de 96,5 %.

Le taux de retour au joueur correspond au taux de retour théorique du jeu calculé sur un très grand nombre de parties et sur une longue période et il représente le taux de retour attendu. Ce taux a été calculé par une compagnie de tests indépendante, conformément à la règlementation exigée.

Le résultat des parties est déterminé à l'avance.

Les choix du joueur n'ont aucune incidence sur le résultat de la partie, à moins d'indication contraire.

Toute défectuosité annule jeux et paiements.

Toute partie en cours depuis plus de 35 jours sera annulée, et la mise correspondante sera remboursée.